# **ANÁLISIS DE COMBUSTIÓN**

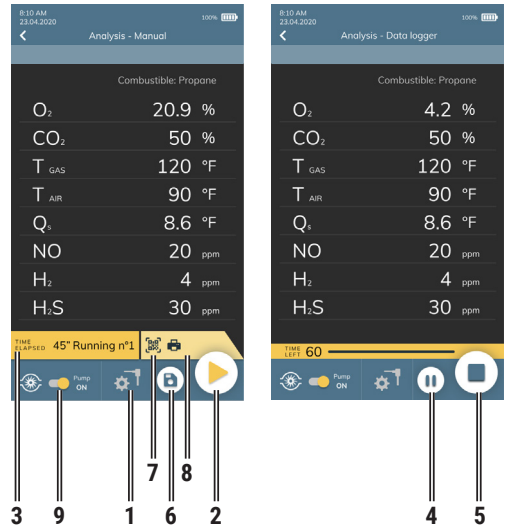

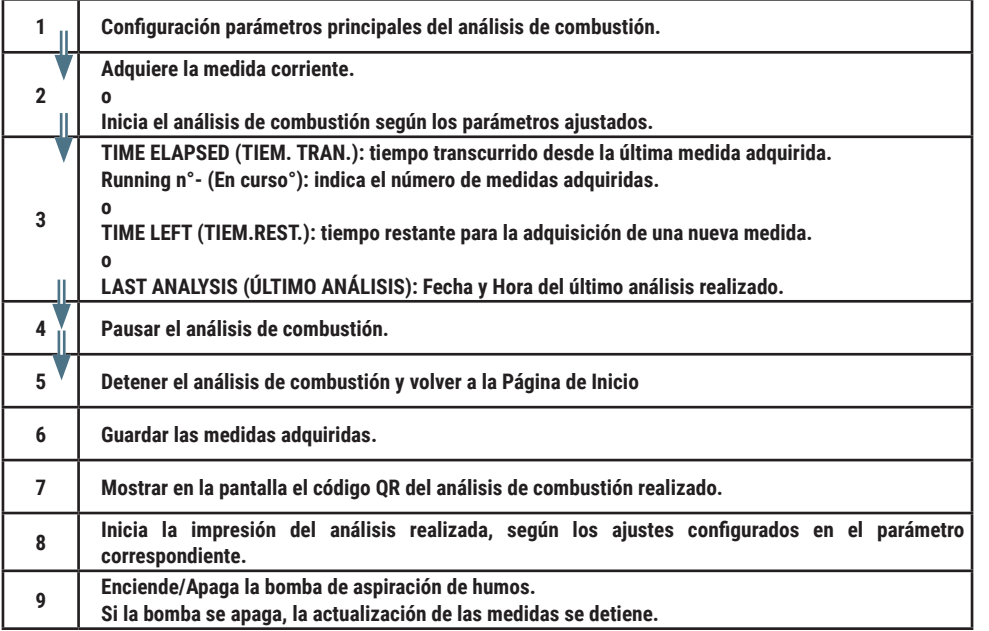

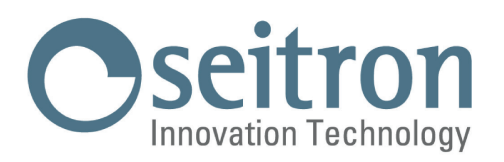

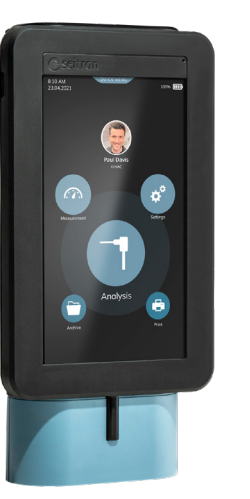

# **GuÍa Rápida**

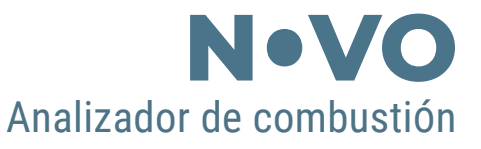

#### **Conforme a: EN 50379-1, EN 50379-2**

#### **CARACTERÍSTICAS:**

- **- Análisis de combustión**
- **- Cálculo de las pérdidas de calor por la chimenea y rendimiento**
- **- Medida del CO ambiente**
- **- Medida de la presión diferencial**
- **- Medida del tiro**
- **- Medida de la presión de la línea de alimentación del gas**
- **- Realización de la prueba de estanqueidad**
- **- Memorización del valor de Opacidad y cálculo del valor medio**
- **- Generación y visualización en la pantalla de un código QR para descargar los datos de las medidas efectuadas**
- **- Posibilidad de imprimir un tique con los análisis y las mediciones mediante impresora interna (si el kit adquirido lo prevé) o externa Bluetooth® (opcional)**

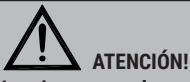

**Los imanes en la parte de atrás del instrumento pueden dañar tarjetas de crédito, discos duros, relojes mecánicos, marcapasos, desfibriladores y otros dispositivos sensibles al campo magnético. Se recomienda mantener el instrumento alejado al menos 25 cm de estos dispositivos.** 

Seitron respeta y protege la naturaleza, pues proporciona esta guía rápida para el analizador Novo al fin de reducir el consumo de papel.

Puedes descargar el software para PC "SEITRON SMART ANALYSIS" y el manual de uso y mantenimiento completo desde nuestra página web www.seitron.com.

Respeta el medioambiente: antes de imprimir, piensa si es necesario hacerlo.

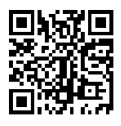

**Seitron S.p.A. a socio unico Via del Commercio, 9/11 - 36065 - MUSSOLENTE (VI) ITALY Tel. 0424.567842 - info@seitron.it - www.seitron.com**

### **PUESTA EN MARCHA**

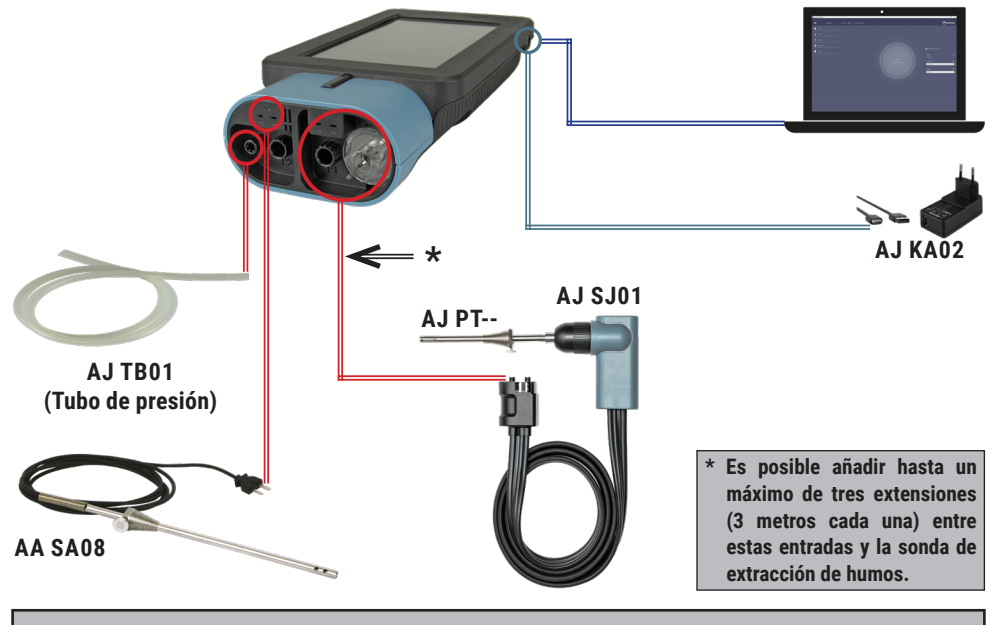

**Las conexiones detalladas se utilizan para realizar las siguientes medidas :**   $- 0,$ 

- **Gas: CO NO SO2 CxHy NO2 H2 CO2 NH<sup>3</sup> Calcúlo rendimiento**
- 
- **Análisis de combustión**
- **Tiro**
- **Medición simultánea presión gas hacia el quemador**

### **ON / OFF**

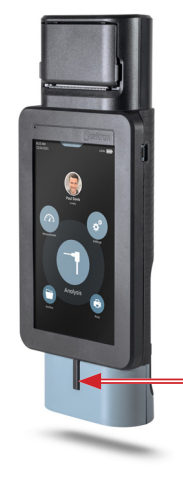

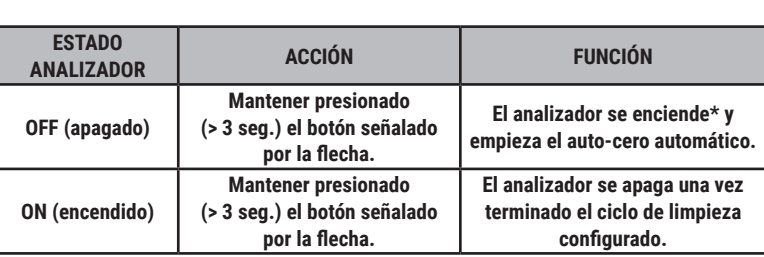

\*: Nada más encender el analizador, éste guía al usuario en la primera configuración.

### **MENÚS PRINCIPALES**

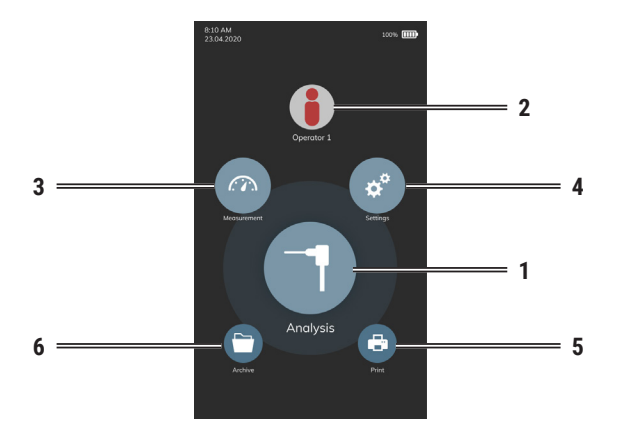

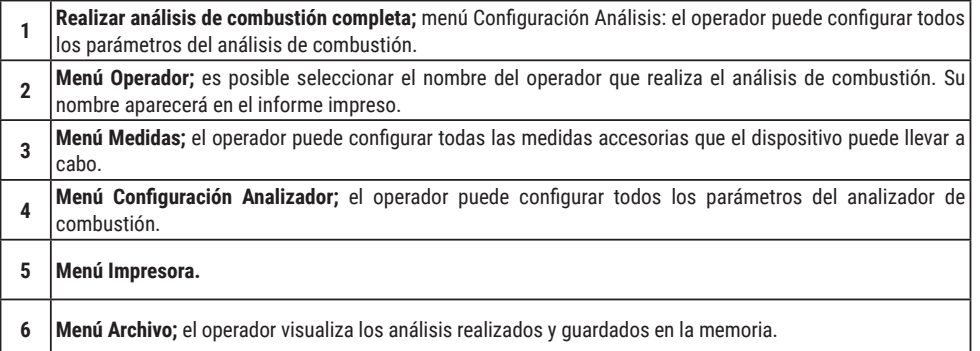

# **SINCRONIZACIÓN IMPRESORA BLUETOOTH® (PAIRING)**

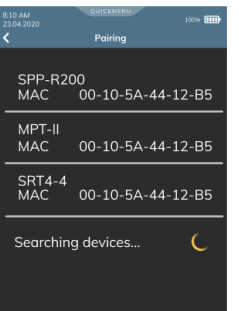

Para sincronizar la impresora Bluetooth**®** externa, acceder al parámetro "Pairing" del menú Impresora y proceder tal y como se indica a continuación:

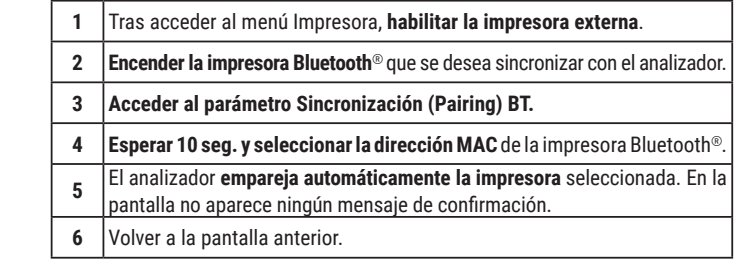

#### **¡ADVERTENCIA!**

- **Es posible asociar varias impresoras Bluetooth® al mismo analizador. Para ello, realizar el proceso detallado arriba.**
- **- Si se han asociado varias impresoras Bluetooth® al mismo analizador, es necesario seleccionar la impresora que debe imprimir el informe por defecto.**